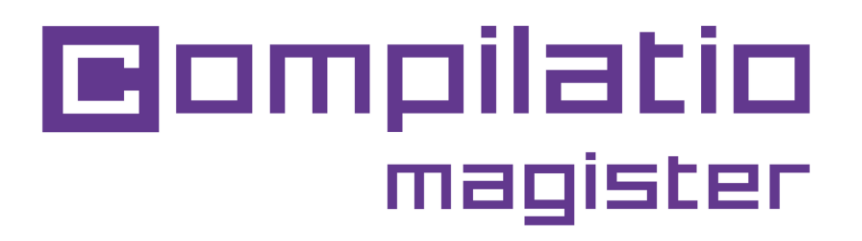

# INTRODUCCIÓN A COMPILATIO MAGISTER

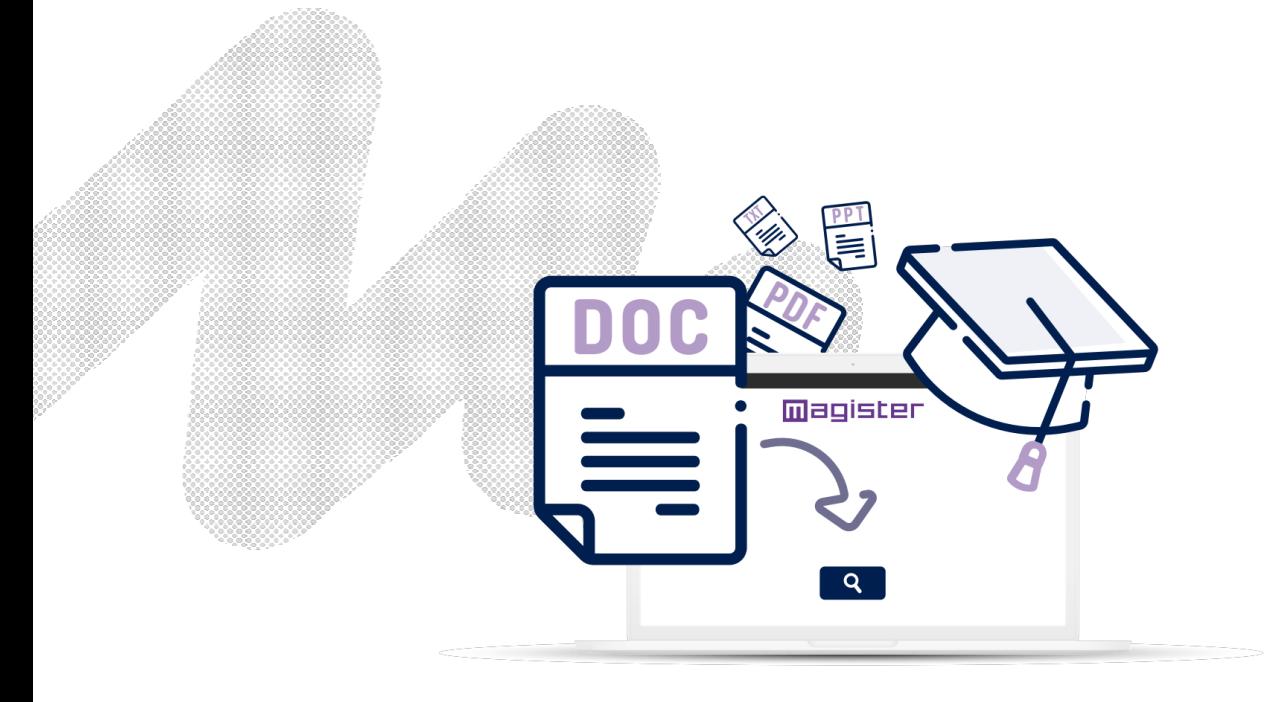

**Objetivos: mejorar la integridad académica capacitar a los alumnos.**

**y**

## **Etapas para obtener un índice de plagio con Compilatio Magister**

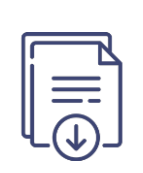

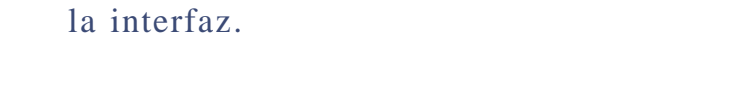

**Recogida o depósito** del documento en

Se puede elegir indexar o no en la biblioteca de referencia.

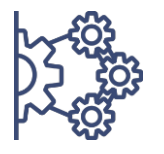

**Análisis** con los 3 niveles de comparación.

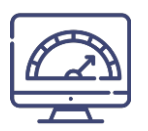

**Obtención de un índice de similitud,** lista y ubicación de las fuentes.

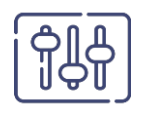

**Comprobación y ajustamiento** manual de las fuentes citadas correctamente.

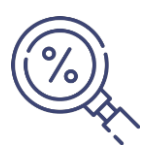

**Descubrir el índice de plagio** y los documentos de análisis.

### **Conectarse al servicio Compilatio Magister**

### **1a Conexión**

- El servicio no necesita **ninguna instalación**.
- En la página **[www.compilatio.net](http://www.compilatio.net)**, haz clic en el **botón de conexión** que aparece arriba a la derecha.
- Nombre de usuario y contraseña enviados por el **referente Compilatio** de tu centro.

Para saber quién es el referente Compilatio de tu centro, contáctanos a: *s u p p o r t @ c o m p i l a t i o . n e t* .

### **Visualización de las funciones**

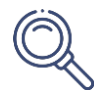

**Buscar** un documento en tu cuenta o en la biblioteca de referencia de tu centro: nombre del autor, título, descripción...

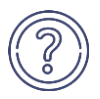

**Centro de ayuda**: acceso rápido a las **FAQ completas**, contacto directo con el **equipo de asistencia**.

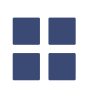

**Interfaz reservada a los referentes Compilatio**: estadísticas de uso, creación de cuentas...

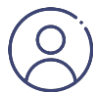

**Parámetros:** modificación de datos personales, historial de acciones realizadas, cambio de contraseña**, lanzamiento de análisis automáticos, ajustes de umbrales de similitud** tolerados, gestión de la biblioteca de referencias...

### **Subir los documentos para el análisis**

Crea una carpeta y **define el método de presentación** de las tareas. Los estudiantes no tienen acceso a tu cuenta ni a los resultados del análisis. personal,

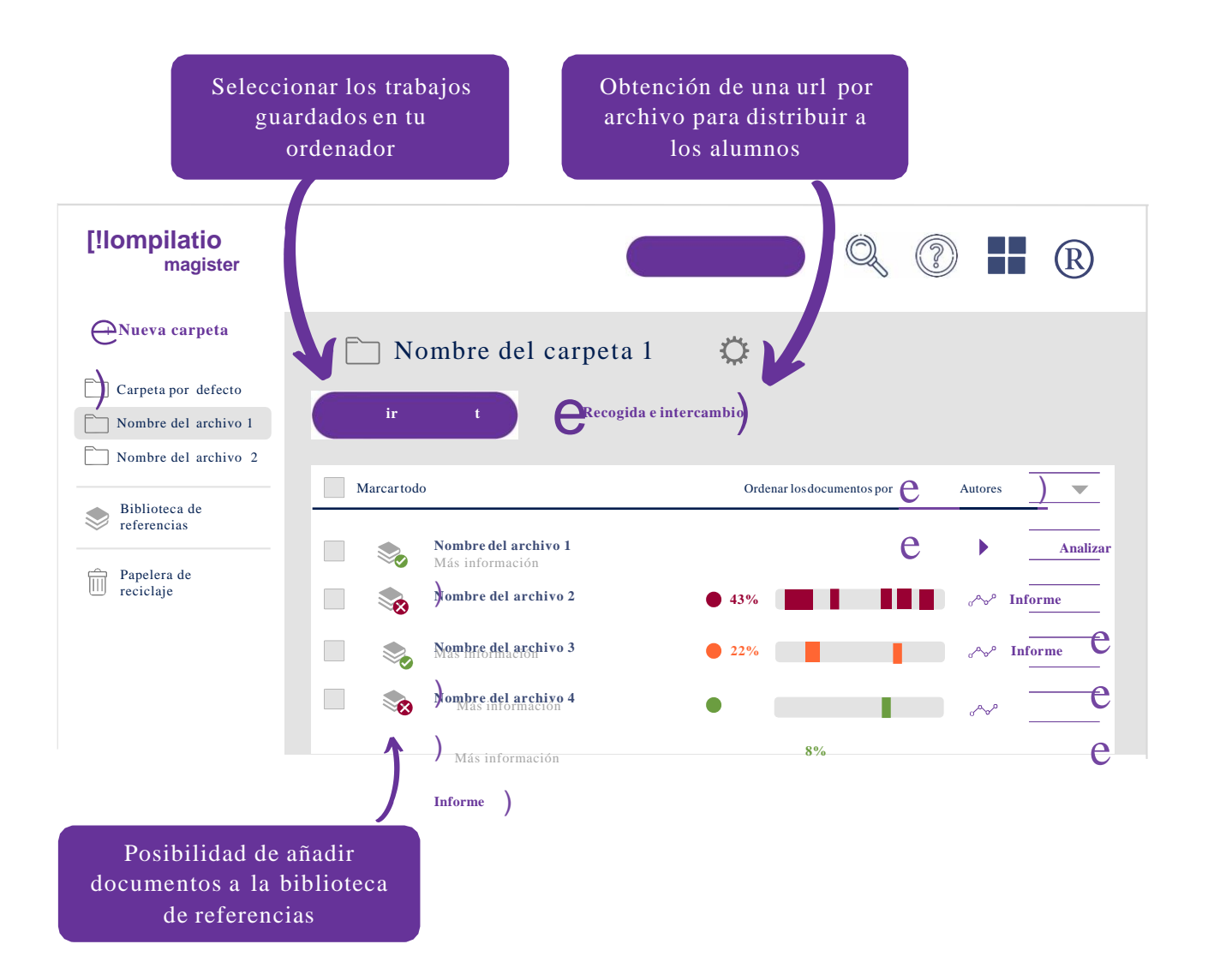

La biblioteca de referencias es el conjunto de los **documentos indexados por los usuarios** Compilatio Magister. Para más información, haz clic aquí:

e Biblioteca de referencias

### **Analizar los trabajos de los alumnos**

#### **Fiabilidad de las comparaciones de 3 niveles**

- Páginas web, artículos y publicaciones **libres de acceso en Internet.**
- Contenido depositado en el software por tus equipos, Documentos de
- **los demás usuarios** Compilatio Magister con la **biblioteca de referencias**.

#### **Etapas del análisis**

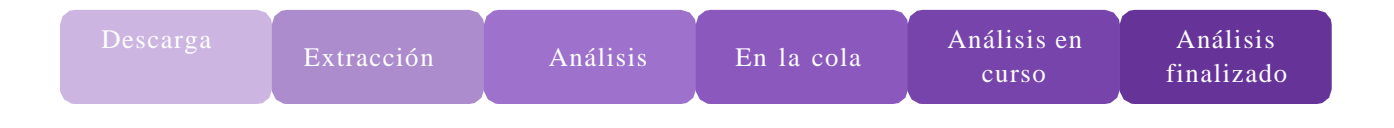

Mientras se procesan los análisis, no **es necesario que permanezcas conectado** a tu cuenta. En caso de inactividad prolongada, acuérdate de **actualizar tu página** web para actualizar los resultados.

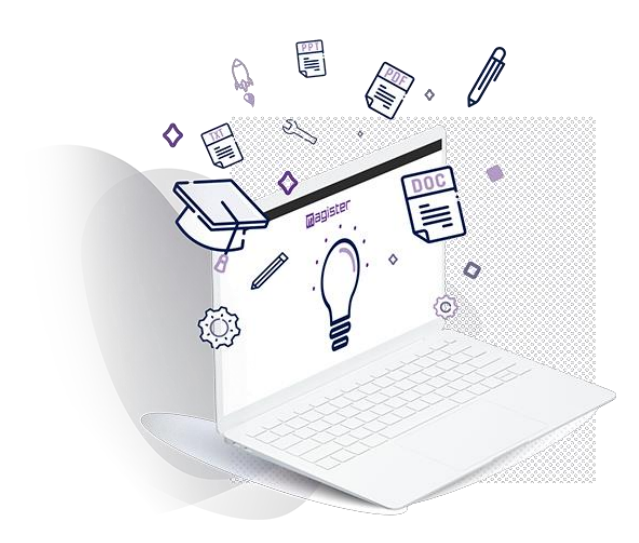

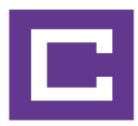

## **Interpretar los resultados del análisis**

Una vez finalizado el análisis, haz clic en el botón "Informe" para acceder a los resultados. El informe de análisis Compilatio se lee en 2 etapas.

#### **1. Descubrir el índice de similitudes**

- Comparación entre el resultado y las **expectativas del corrector.**
- **Índice aceptable** definido en función del tipo de tarea examinada, la materia impartida o el nivel de exigencia del centro.

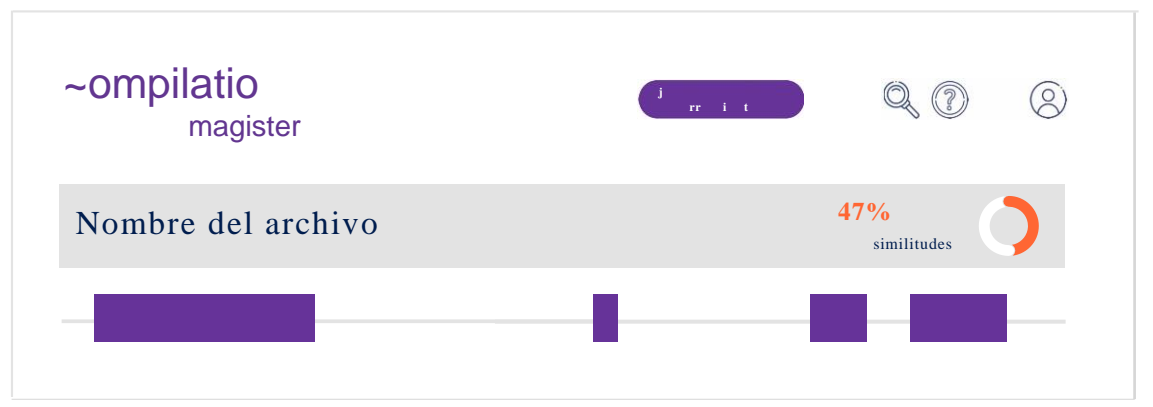

#### **2. Identificar la presencia de plagio**

- **Ajustamiento del resultado** ignorando los pasajes y las fuentes citadas correctamente.
- **Recálculo automático** del índice de similitud para aproximarse a un **índice de plagio.**

**Truco**: Ver el porcentaje de texto entre comillas, arrastrando el cursor sobre el índice de similitud. Para saber más sobre el índice de similitud, haz clic aquí:

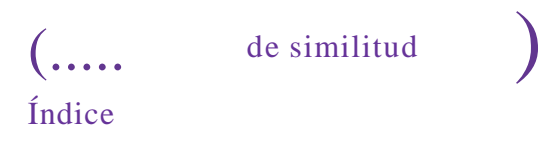

### **Analizar las fuentes detectadas**

- **Fuentes clasificadas** por índices de similitud decrecientes.
- **Descripción de las fuentes** con el nombre de la página, la URL y las fuentes secundarias.
- **Índice de similitudes de cada fuente** en totalidad del documento. función de la
- Posibilidad de **excluir las fuentes deseadas**, el índice de similitud. recalculándose

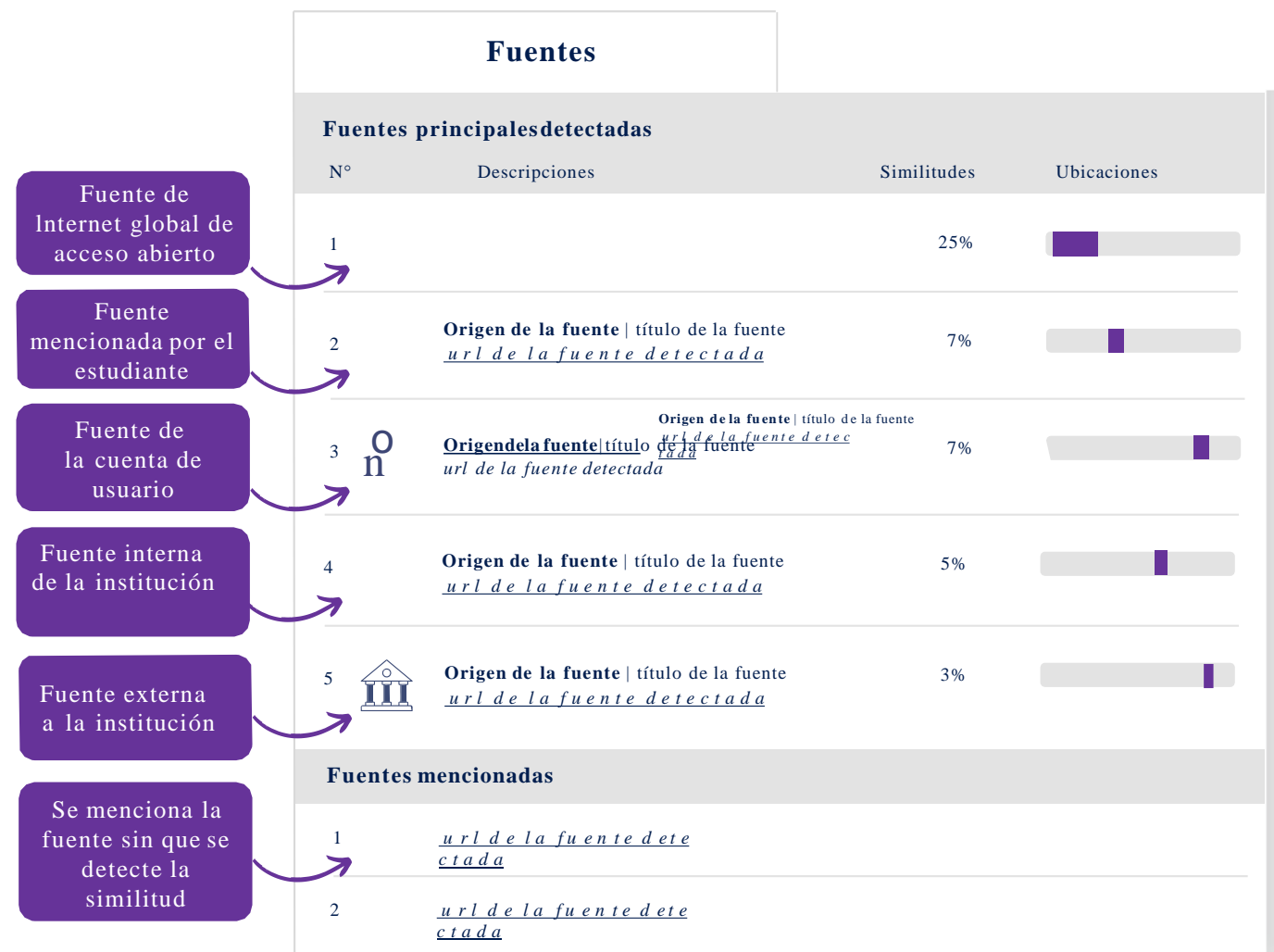

### **Ajustar el resultado según puntos de interés los**

#### **Análisis de las similitudes una por una**

- Navegación por:
	- Similitudes que se encuentran idénticas
	- Fragmentos de texto entre comillas Lenguas
	- no reconocidas

#### **Comando sobre las zonas de similitudes**

- Posibilidad de **ignorar una zona de texto**. Ten en cuenta que una fuente puede incluir a veces varios campos de texto.
- Posibilidad de **ignorartodos los campos de texto relacionados con la fuente** estudiada.
- Posibilidad de restaurar una fuente previamente ignorada en cualquier momento.

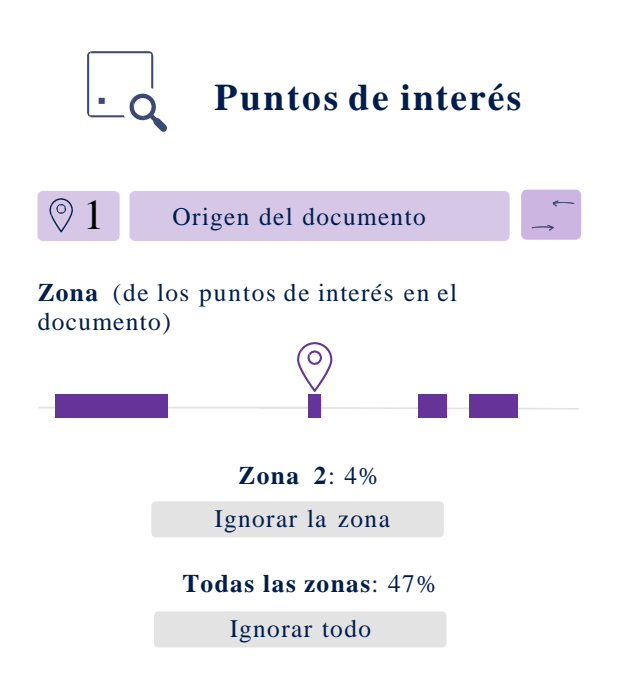

### **Ajustar los resultados con la visualización cara a cara**

Este análisis mas preciso **permite identificar , navegar y comparar el texto redactado por el autor y el texto de la** fuente.

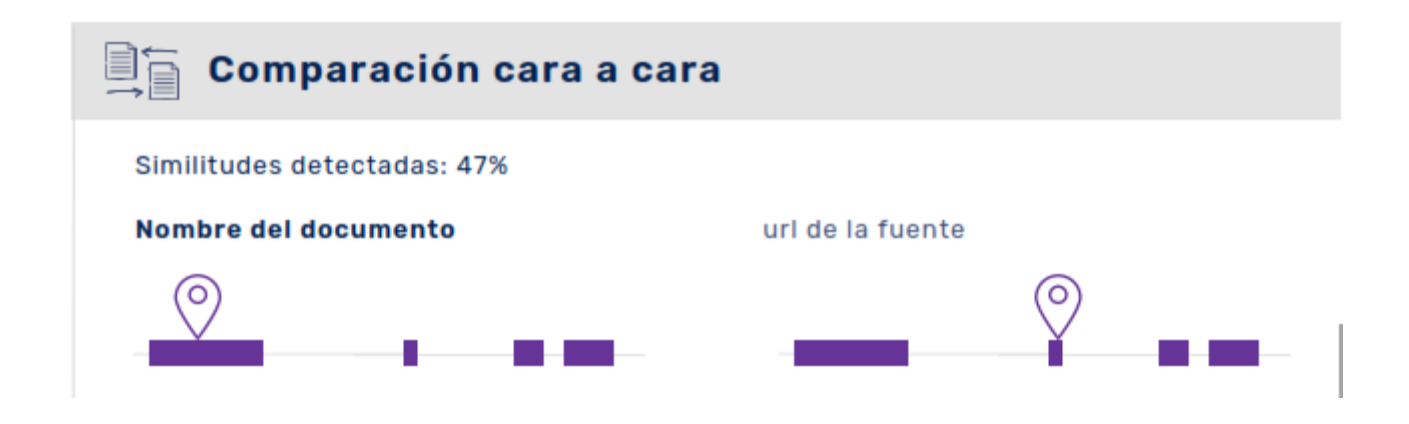

El blanco del ataque era un hombre conocido con el alias 'Charcopa', que lo habían detenido horas antes, informó la Policía

El blanco del ataque era un hombre conocido con el alias 'Charcopa', que lo habían detenido horas antes, informó la Policía

### **Editar los documentos de los análisis**

#### **Informe de análisis**

- Objetivo: **entender los errore**s que aparecen en el texto.
- Contenido: **texto integral** y resultados de los análisis.
- Uso: **presentar el informe al alumno** de manera **pedagógica**.

#### **Certificado de análisis**

- Objetivo: hacer un **balance del análisis** del trabajo.
- Contenido: **sintésis** del informe del análisis.
- Uso: p**resentar el certificado a un jurado** o a miembros de la dirección del centro.

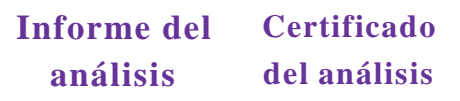

**Índice de similitudes** de las citas exactas y las reformuladas

**Fuentes** principales, secundarias, mencionadas e ignoradas

Porcentaje de **texto entre comillas**

Conjunto del texto con la **ubicación de las fuentes** detectadas

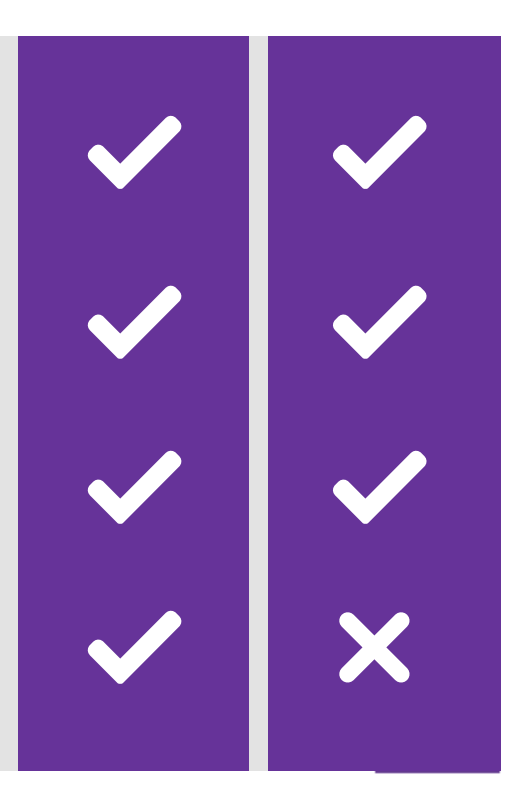

### **Utilizar los recursos pedagógicos Compilatio**

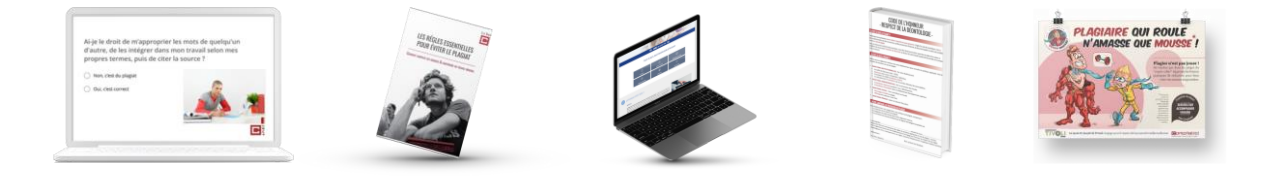

#### **Ahorro de tiempo en la búsqueda de sobre el plagio información**

#### **Compartir información sobre el plagio**

Definición de plagio y sus diferentes formas, metodología de las normas de citación, guía de sanciones...

#### **Inspiración para crear su propio contenido**

Normas antiplagio, código de honor, página antiplagio...

#### **Una pedagogía al servicio de profesores y alumnos**

- **Informaciones seleccionadas** por un experto en derechos de autor.
- Contenido **listo para ser compartido.**
- Autoformación y **formación** de los alumnos.
- **Compromiso valorado** en el proceso.

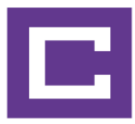

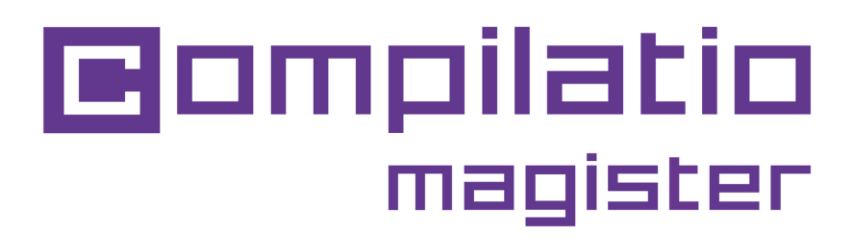

### Para validar la integridad académica de los alumnos.

**A [partir](https://app.compilatio.net/app/login) de ahora usa [Compilatio](https://app.compilatio.net/app/login) Magister**

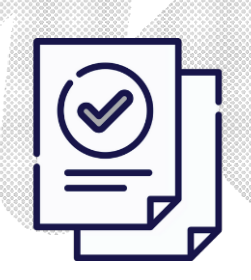

Ahorro de tiempo en la corrección

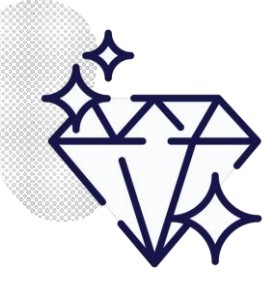

Garantía de la calidad de la educación

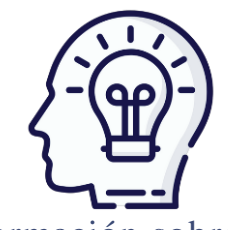

Formación sobre el cumplimiento de los derechos de autor

**[www.compilatio.net/magister](http://www.compilatio.net/magister)**

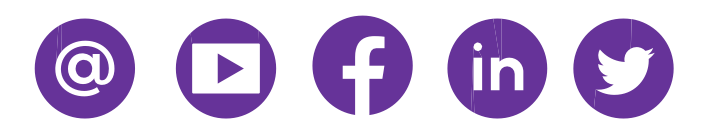